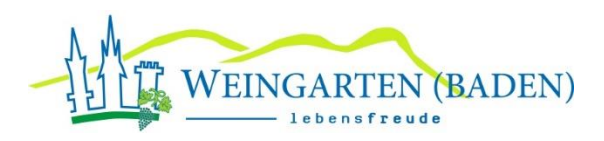

# **Kinderbetreuung in Weingarten**

Liebe Eltern,

wir heißen Sie und Ihre Kinder herzlich Willkommen in Weingarten!

Für Kinder im Alter zwischen 0-3 Jahre und 3-6 Jahre möchten wir ein geeignetes Betreuungsangebot schaffen. In Weingarten gibt es Betreuungseinrichtungen im Kleinkindalter (Kita) von 0-3 Jahre und im Kindergartenalter von 3-6 Jahre. Wird ein Kind in einer Kita betreut, ist ein Wechsel zum dritten Geburtstag in einen Kindergarten notwendig.

Sollten Sie nicht nur vorübergehend in Weingarten bleiben wollen, ist es wichtig, Ihren Bedarf an Betreuung zu kennen und zu erfassen.

Wir bitten Sie, den Bedarf im Elternportal der Gemeinde, anzumelden. Sie finden das Elternportal hier:

<https://portal.little-bird.de/weingarten>

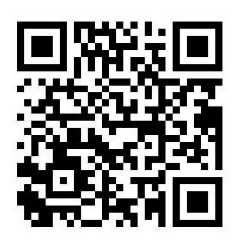

Eine Anleitung ist diesem Schreiben beigefügt.

## **Wichtige Hinweise:**

- Bitte geben Sie an, zu welchem Zeitpunkt ein Platz benötigt wird.
- Es reicht aus, eine Betreuungsanfrage zu stellen.
- Sie können zunächst eine beliebige Einrichtung (0-3 Jahre oder 3-6 Jahre) auswählen.
- Bitte sprechen Sie Dolmetscher an, die Ihnen dabei helfen, die Betreuungsanfrage zu stellen.
- Sie können auch einen Termin bei der Koordinierungsstelle Kinderbetreuung im Rathaus vereinbaren und dort Ihre Betreuungsanfrage stellen. Vorzugsweise mithilfe eines Dolmetschers.

Nachdem Ihre Betreuungsanfrage bei uns eingegangen ist, werden wir einen passenden Betreuungsplatz für Sie suchen. Grundsätzlich stehen neue Kindergartenplätze (3-6 Jahre) ab September 2022 zur Verfügung.

## **Koordinierungsstelle Kinderbetreuung**

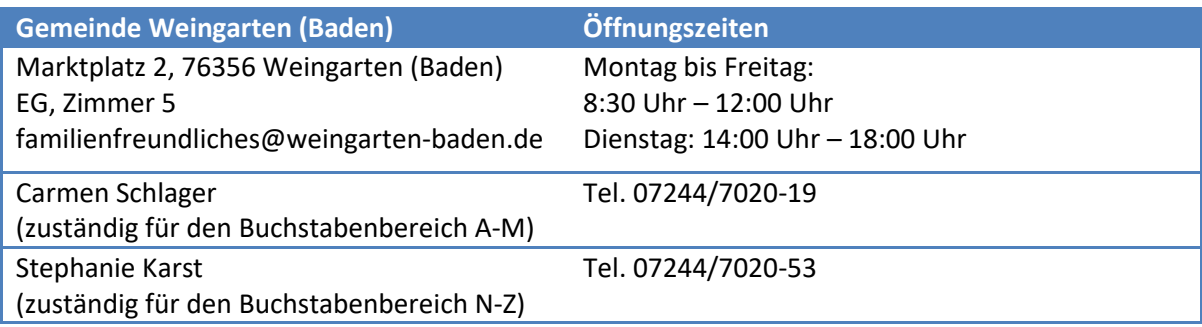

# **So funktioniert LITTLE BIRD – in 5 Schritten zum Kitaplatz**

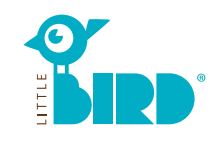

### **Internetseite: [portal.little-bird.de/suche](https://portal.little-bird.de/suche)**

**LITTLE BIRD** ist jederzeit und ganz bequem von zu Hause bzw. vom Computer, Smartphone oder Tablet aus zu bedienen. Selbstverständlich bleibt Ihnen weiterhin auch die Möglichkeit offen, Betreuungsanfragen persönlich vor Ort zu stellen.

### **LITTLE BIRD ist eine Suchmaschine:**

Im Elternportal können Sie sich einfach, übersichtlich und unkompliziert über Betreuungsanbieter informieren – ganz unverbindlich und ohne Registrierung.

### **Mit LITTLE BIRD Betreuungsanfragen**

**stellen:** Nach Ihrer Registrierung und Anmeldung haben Sie die Möglichkeit, direkt im Elternportal Betreuungsplätze Ihrer Wahl anzufragen, auch mehrere parallel. Dabei spielt es keine Rolle, ob die gewünschten Betreuungsanbieter momentan freie Kapazitäten haben.

## **1 Suchen**

**Füllen Sie die Suchmaske auf der Startseite aus und klicken Sie auf "Betreuung suchen".**

Verschiedene Filtermöglichkeiten stehen zur Auswahl:

- Passend zu Alter + Betreuungsbeginn
- Name eines bestimmten Betreuungsanbieters
- Genaue Adresse (+ Umkreis)
- Betreuungsanbieter im Schulbezirk
- Alle Angebote in einer Kommune

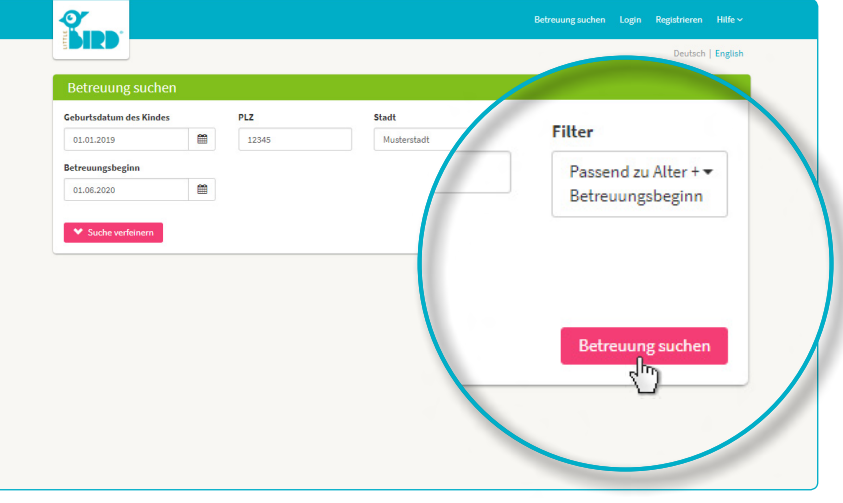

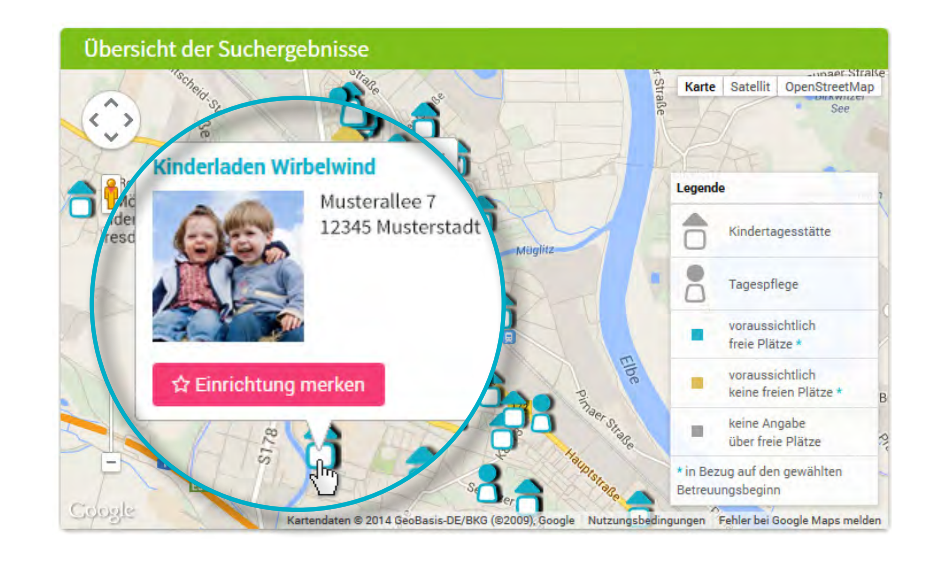

### Suchergebnisse (22)

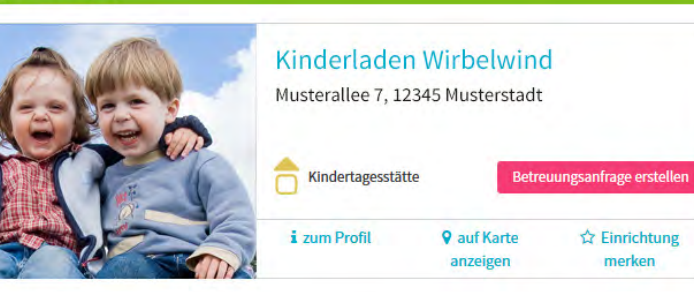

### Die Suchergebnisse werden auf einer interaktiven Karte als Symbole und in einer Liste in alphabetischer Reihenfolge angezeigt.

Per Mausklick auf ein Symbol in der Karte oder auf den Namen eines Betreuungsanbieters erhalten Sie z. B. Informationen über:

- Größe der Betreuungseinrichtung
- Trägerzugehörigkeit
- Öffnungszeiten
- angebotene Betreuungsarten
- pädagogisches Konzept

Achtung: Für "Einrichtung merken" müssen Sie sich zuerst registrieren siehe Schritt 2.

# **2 Registrieren**

Per Mausklick auf das Feld "Registrieren" **in der Navigation gelangen Sie zur einmaligen Eingabe Ihrer persönlichen Daten, um ein Nutzerprofil anzulegen.**

- Cookies und JavaScript müssen im Browser aktiv sein
- Nutzername und Passwort (mind. 8 Zeichen, 1 Groß- und 1 Kleinbuchstabe) wählen
- Alle Felder ausfüllen (bitte vor allem auf die korrekte Angabe Ihrer E-Mail-Adresse achten, da Sie im Anschluss an die Registrierung eine Bestätigungsmail erhalten)
- Nutzungs- und Datenschutzerklärung bestätigen
- Mausklick auf "Registrieren"
- Bestätigungsmail im privaten Postfach abrufen und bestätigen
- Mit Nutzername und Passwort anmelden

#### **Nun können Sie:**

- sich Betreuungsanbieter merken
- Ihre Suche speichern
- Betreuungsanfragen stellen

# $\alpha$ Hilfe  $\sim$ Registrieren Login Deutsch | English  $\ddot{\mathbf{c}}$ 57Si4484 ame'  $\circ$ Ich habe die D gelesen und stimme ihrer Geltung zu Ja. ich möchte den LITTLE BIRD Ne

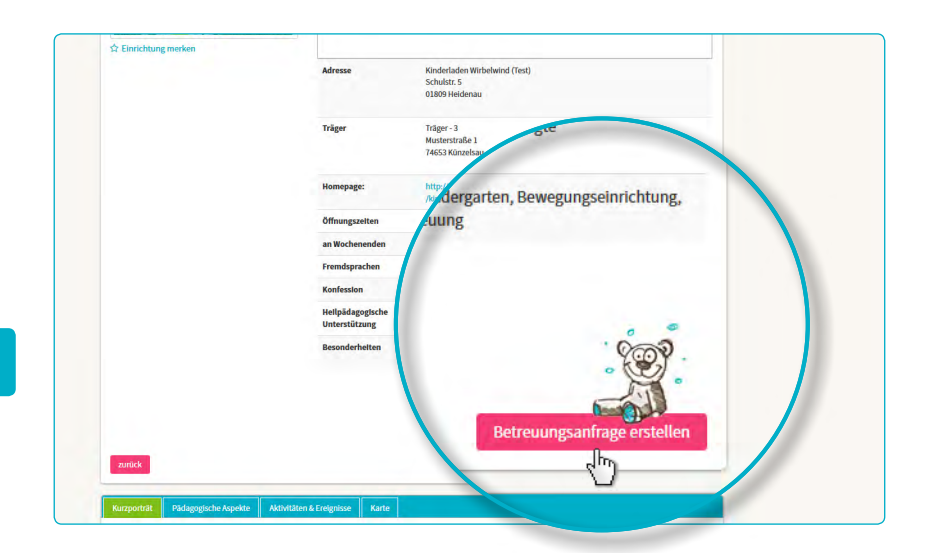

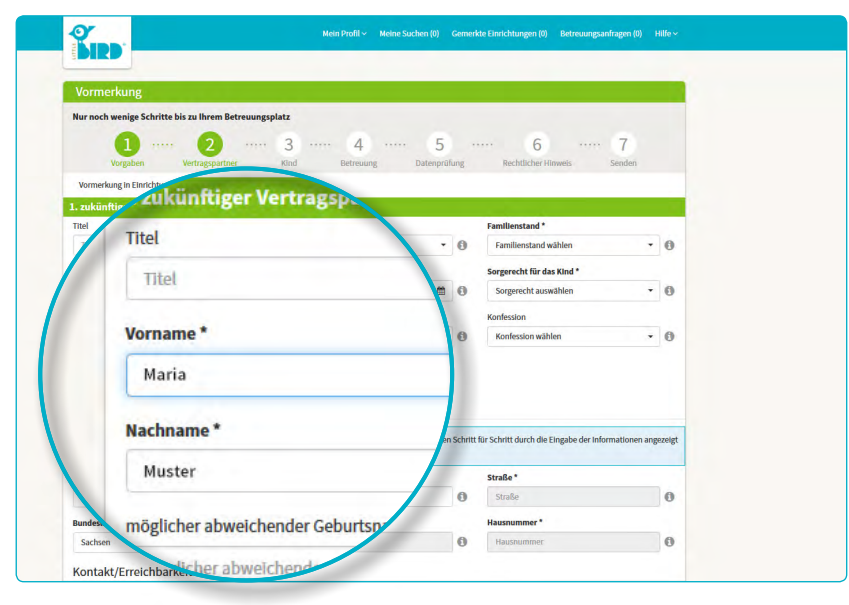

# **3 Betreuungsanfrage erstellen**

**Per Mausklick auf den Button "Betreuungsanfrage erstellen" gelangen Sie zu einer Eingabemaske für Ihre persönlichen Daten.**

- Alle Angaben mit \* sind Pflichtangaben. (Informationen zu Sorgeberechtigten/ Eltern/späteren Vertragspartnern, Kind und Betreuungsbedarf)
- Optional: Prioritäten angeben
- Anfrage absenden: der Betreuungsanbieter wird mit Ihren angegebenen Daten darüber informiert, dass Sie sich für einen Platz interessieren
- Diesen Vorgang können Sie nun für weitere Wunscheinrichtungen wiederholen (Anzahl kann begrenzt sein!)

Wenn Sie eine Vorlage erstellen möchten, um für weitere Platzanfragen Ihre Daten nutzen zu können, müssen Sie der Datenspeicherung zustimmen.

### **4 Warten auf Rückmeldung**

 $\ddot{\cdot}$ 

### **Warten auf Rückmeldung seitens des jeweiligen Betreuungsanbieters:**

- Nach dem Senden erscheinen unter "Betreuungsanfragen" in der Navigation Ihre bereits gesendeten Anfragen.
- Ihre Betreuungsanfrage(n) wurde(n) sicher an den jeweiligen Betreuungsanbieter übermittelt.
- Die angefragten Betreuungsanbieter werden sich individuell bei Ihnen zurückmelden (das kann kurzfristig geschehen oder einige Zeit dauern).

**Achtung:** Die Vergabe der Plätze liegt bei den Betreuungsanbietern selbst, LITTLE BIRD hat darauf keinerlei Einfluss.

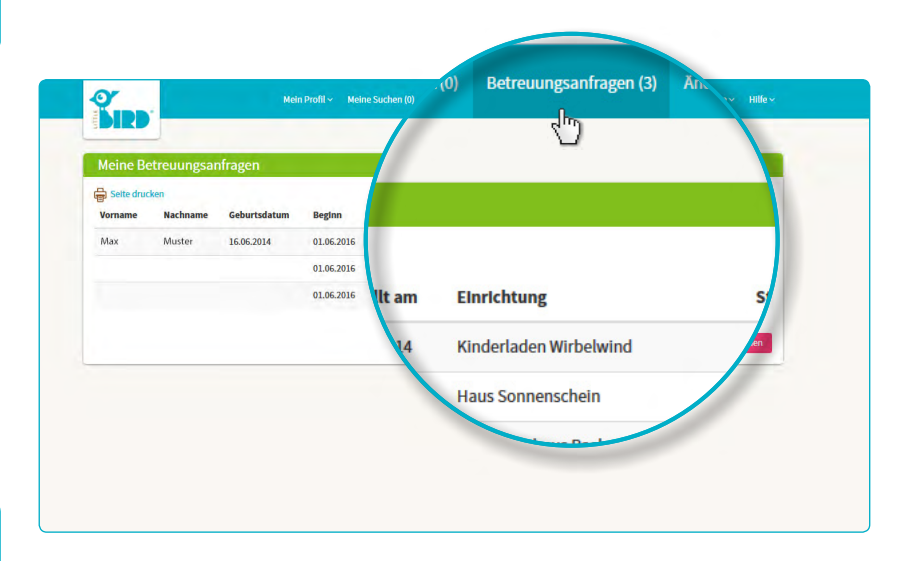

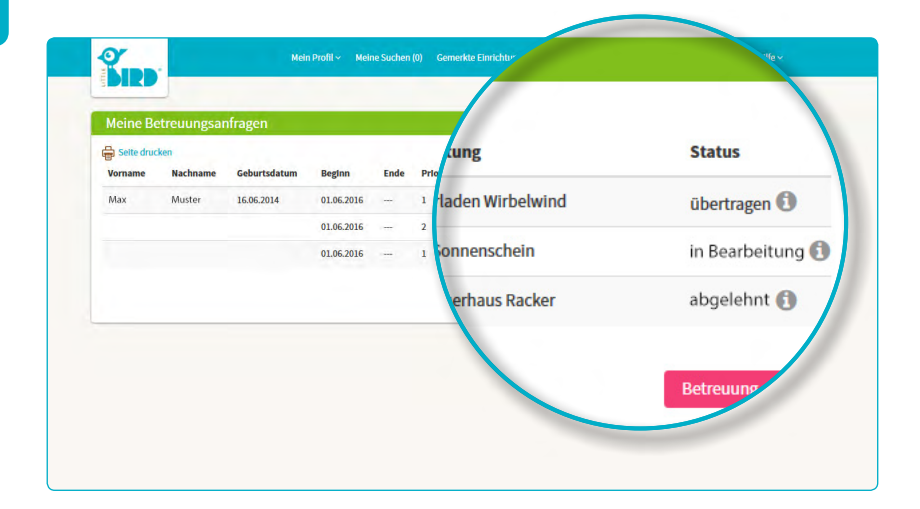

# **5 Rückmeldung**

#### **Möglichkeit 1**

• **Einladung zum gegenseitigen Kennenlernen:**  Falls ein persönliches Gespräch noch nicht stattgefunden hat.

> **Platzangebot:** Eltern müssen innerhalb einer gegebenen Frist den Platz annehmen oder ablehnen. **Bis dahin sind alle weiteren Anfragen inaktiv.**

- **Annahme:** Platz ist verbindlich reserviert, alle anderen Anfragen automatisch inaktiv.
- **Vertrag**

#### **Möglichkeit 2**

• **Einladung zum gegenseitigen Kennenlernen:**  Falls ein persönliches Gespräch noch nicht stattgefunden hat.

**Platzangebot:** Eltern müssen innerhalb einer gegebenen Frist den Platz annehmen oder ablehnen. **Bis dahin sind alle weiteren Anfragen inaktiv.**

- **Ablehnung:** Nach Ihrer Ablehnung des Platzangebots wird diese Anfrage im System deaktiviert, alle weiteren werden wieder aktiviert.
- Eltern können nun eine neue Anfrage stellen und/oder auf Rückmeldung weiterer Betreuungsanbieter warten.

#### **Möglichkeit 3**

• Der Betreuungsanbieter hat absehbar keine Kapazitäten frei und lehnt die Platzanfrage begründet ab.

**• Ablehnung:** Eltern können nun eine neue Anfrage in einer weiteren Wunscheinrichtung stellen und oder auf Rückmeldung weiterer Betreuungsanbieter warten.